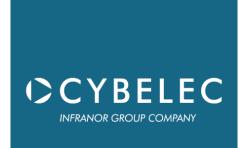

# CybTouch

# Series

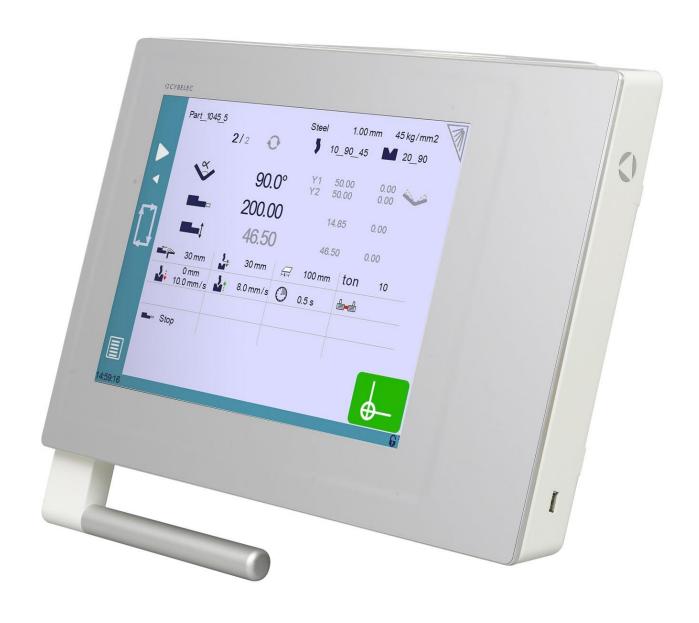

**User Manual** 

for Synchronized Press Brakes

January 2020 V5.0

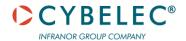

#### © 2020 Cybelec S.A. All

#### **Rights Reserved**

Copying, reproduction, modification, distribution, display or transmission of any of the contents of this manual for any purpose without the prior consent of Cybelec S.A. is strictly prohibited.

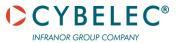

### **Table of Contents**

| Safety                                   | 6  |
|------------------------------------------|----|
| General Safety                           | 6  |
| Signs and Icons appearing in this Manual | 7  |
| General warning                          | 7  |
| Information                              | 7  |
| Settings                                 | 7  |
| Navigation                               | 7  |
| Getting started with CybTouch            | 8  |
| Screen Map                               | 9  |
| Screen Map (continued)                   | 10 |
| General navigation                       | 11 |
| Menu Button                              | 11 |
| Status Page Zone                         | 11 |
| Screen Cleaning                          | 11 |
| Status page                              | 12 |
| User Preferences                         | 12 |
| Language                                 | 13 |
| Length Units                             | 13 |
| Force Units                              | 13 |
| Force / Length Units                     | 13 |
| Sigma Units                              | 13 |
| Show axes position values                | 14 |
| Show Graphical part page                 | 14 |
| Show page                                | 14 |
| L-alpha num                              | 14 |
| Show bent part                           | 14 |
| Bend numerical page                      | 15 |
| Show manual button                       | 15 |
| Materials                                | 16 |
| BDC Correction                           | 17 |
| RFLink                                   | 17 |
| Clear indexation                         | 17 |
| USB Explorer                             | 17 |
| Default retraction                       | 17 |

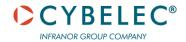

| Set Clock     | k                                | 18 |
|---------------|----------------------------------|----|
| Touchsc       | reen Calibration                 | 18 |
| Offset Pi     | inch Point function              | 18 |
| Brightne      | ess xx% Eco xx%                  | 18 |
| Program       | n counter mode                   | 19 |
| Show L f      | first                            | 19 |
| Disable i     | recalculation at product load    | 19 |
| Manual Ax     | es Movement                      | 20 |
| Desynch       | ronized Beam                     | 20 |
| Service Pag   | ge                               | 21 |
| Set Axis      |                                  | 21 |
| Mainten       | nance                            | 21 |
| Informat      | tion                             | 22 |
| Configur      | ration options                   | 23 |
| USB Transf    | fer                              | 24 |
| Precauti      | ions                             | 24 |
| Importin      | ng parts from other Cybelec NCs  | 24 |
| Basic Page De | escription                       | 25 |
| Bend Num      | erical Page                      | 25 |
| Available     | e functions on the Bend Num page | 25 |
| Extra Be      | nding Parameters                 | 27 |
| Copy to All   | l Function                       | 31 |
| Tools Manage  | ement                            | 32 |
| Punches       |                                  | 32 |
| How to        | create or modify a punch?        | 33 |
| Dies          |                                  | 34 |
| How to        | create or modify a die?          | 35 |
| Naming To     | pols                             | 36 |
| Punches       | S                                | 36 |
| Dies          |                                  | 36 |
| Back Gauge    | es                               | 37 |
| Creating a Pa | rt Program                       | 38 |
| TouchProfi    | ile Mode                         | 38 |
| Bend Sequ     | encing                           | 39 |
| Numerical     | Mode                             | 41 |
| L-Alpha Mo    | ode                              | 42 |
| Bending an    | nd Corrections                   | 43 |

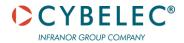

| Semi-Automatic mode                | 43 |
|------------------------------------|----|
| Angle Correction (Y axis)          | 44 |
| Crowning                           | 44 |
| Back gauge                         | 45 |
| (X & R axes) Correction            | 45 |
| Next-Part Function                 | 45 |
| Cycles and quantities              | 46 |
| CybTouchConverter                  | 47 |
| How to Convert a Part-Program?     | 47 |
| Managing Programs                  | 49 |
| Saving a Program                   | 49 |
| Creating a Program                 | 49 |
| Loading a Program                  | 50 |
| Deleting a Program                 | 50 |
| Browsing Programs                  | 50 |
| EasyBend Page                      | 51 |
| Making a bend on the EasyBend Page | 51 |
| Error and Warning Messages         | 52 |
| Warning Messages                   | 52 |
| Error Messages                     | 55 |
| Beam Error Messages                | 61 |
| Internal Reset Error Messages      | 62 |
| Resources                          | 63 |
| Tutorials - Videos                 | 63 |

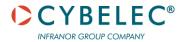

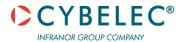

#### SAFETY

#### **GENERAL SAFETY**

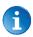

The users must have **Read** and **Understood**, but most of all must Respect the directives described in this manual.

All people coming into contact with the machine on which the numerical control is installed, whatever their function or whatever state the machine is in (assembly, disassembly, start-up, production, maintenance, repairs) must have read and understood the requirements concerning the security and the entirety of the directives of operation described in the manuals delivered with the machine.

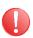

The operator must be properly trained to work with the machine on which the numerical control is installed. Improper use of the numerical control can cause heavy damage on equipment and/or injuries to people.

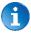

Modification of machine parameters can cause important material damage or lead to irregular product quality.

Do not expose the numerical control to excessive humidity to avoid any risk of electrocution and any deterioration of the equipment.

Make sure the numerical control is disconnected from the mains power before carrying out any cleaning. Do not use liquids based on alcohol or ammoniac.

In case of malfunction of the numerical control, call a technician.

Do not expose the numerical control to direct sun rays or any other heat source.

Do not place the numerical control in the neighbourhood of magnetic equipment such as transformers, motors or devices which generate interference (welding machines, etc.)

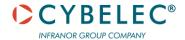

#### SIGNS AND ICONS APPEARING IN THIS MANUAL

While using this manual, you will come across the signs and icons represented here below: they are directly related to the safety and security of persons. Carefully follow this advice and inform others about it.

#### **General warning**

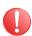

This warning sign appears in the manual whenever it is necessary to pay attention to rules, instructions or advice. The correct sequence of operations is to be followed in order to avoid damage to the machine. **Symbolizes a serious personnel danger.** 

#### Information

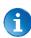

This warning sign appears in this manual whenever an important information needs to be taken into consideration. Pay attention to this sign and follow the instructions given.

#### **Settings**

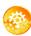

This sign appears in this manual whenever SETTING INSTRUCTIONS are given. Pay attention to this sign and follow the sequence of instructions given.

#### **Navigation**

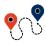

This icon appears in this manual to give navigation information, to give the path to the subject treated in the chapter.

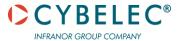

### GETTING STARTED WITH CYBTOUCH

Depending on software evolutions and the press brake controlled by the CybTouch (configuration/capabilities), the present manual may not fully correspond to the CybTouch that you currently have. However, differences are only minor.

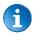

This manual describes all features of

CybTouch 8PS, 12PS, 15PS

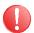

Touchscreens are pressure sensitive.

Do not press down hard on the screen.

Pressing hard on the screen will damage the display. Such damage is not covered by manufacturer warranty!

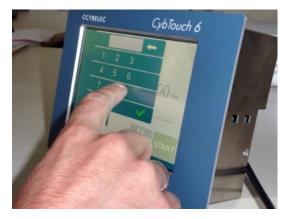

Do not use sharp and/or pointed objects (sheet metal, screwdriver, metal pen ball, etc.) to touch the screen; only use your fingers (with or without gloves on) or a plastic pen. Make sure that your gloves do not have metal particles encrusted in the fingertips as they may also damage the screen.

Take a few minutes to practice pressing gently on the screen, you will find that the screen is very reactive, and it is pleasant to use.

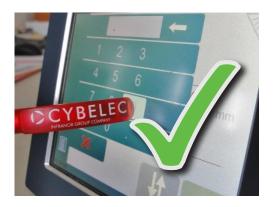

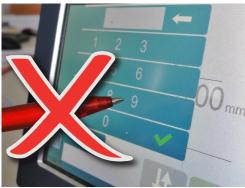

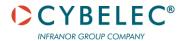

#### **S**CREEN **M**AP

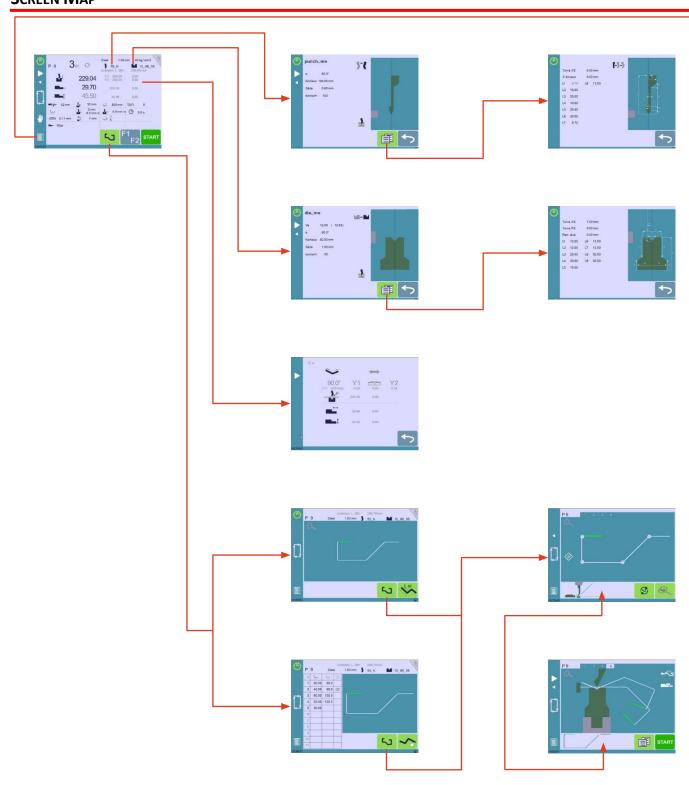

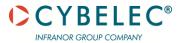

#### SCREEN MAP (CONTINUED)

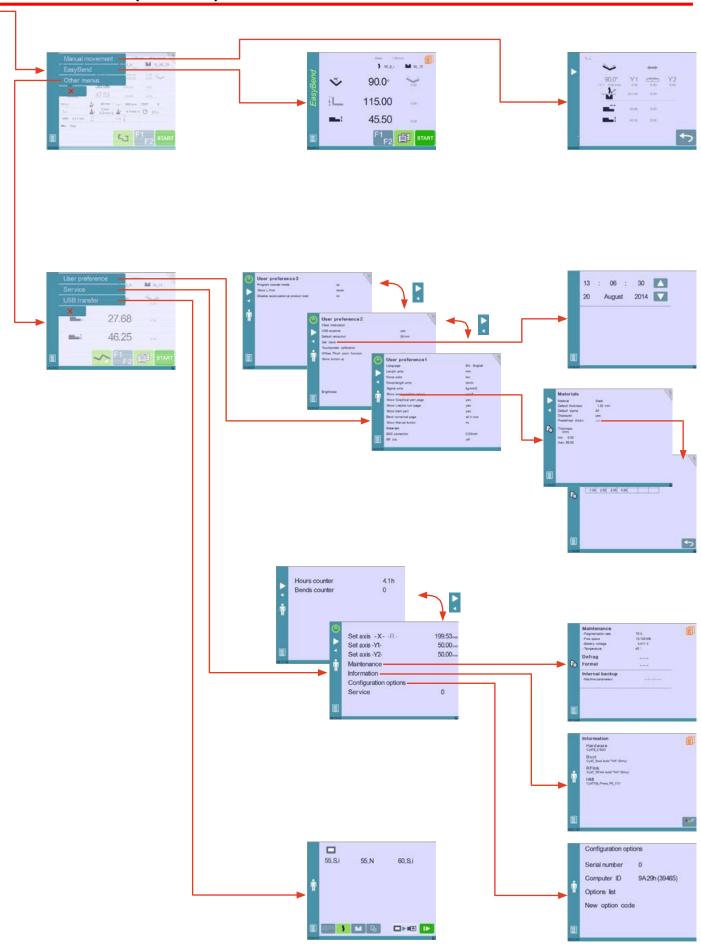

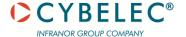

#### **GENERAL NAVIGATION**

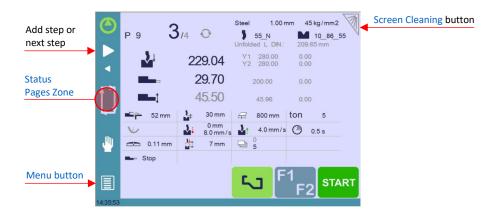

#### **Menu Button**

The Menu button allows you to directly select (jump to) the desired screen. The content of the menu changes contextually.

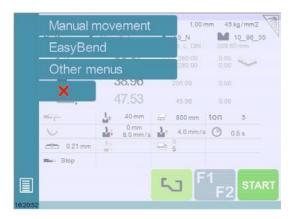

#### **Status Page Zone**

Briefly touching the Status pages zone gives access to the Status page. This is really a zone that is active at any moment from any page.

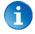

Touching this zone for more than 2 seconds will activate the Semi-Automatic mode.

#### **Screen Cleaning**

To clean the screen while the CybTouch is on, touch the button. Use only a damp and smooth cloth with soap or a neutral detergent.

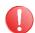

NEVER use solvent, petrol, benzene, alcohols, etc.

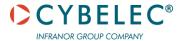

#### **S**TATUS PAGE

The Status page shows the status of all inputs and outputs and axes positions of the NC. This feature is very useful during setup or during phone service with a machine installed in the field.

This page is accessed from anywhere by pressing the Status Pages Zone. To exit the Status page, press on the arrow on the left.

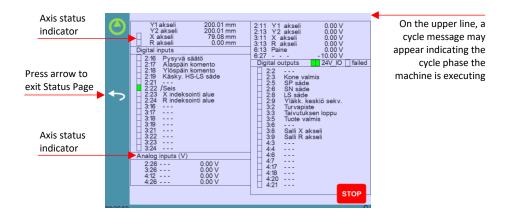

Axes have specific indicators. Their colour indicates the position of the axis relative to the tolerance.

#### Possible states are:

- Device not active and in the tolerance.
- Device moving.
- Device not active and outside of the tolerance.

#### **USER PREFERENCES**

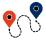

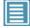

(Menu Button) → Other menus → User preference

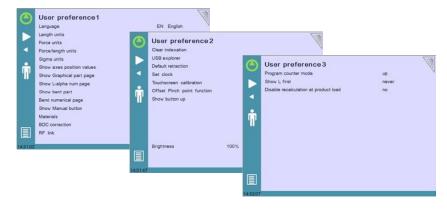

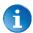

To exit the User Preference page, touch the button.

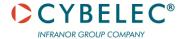

#### Language

To browse through the available languages, simply touch Language on the screen. Available languages are:

- EN English.
- BR Brazil.
- CN 中文.
- CZ Český.
- DE Deutsch.
- ES Español.
- FI Suomi.
- FR Français.
- IT Italiano.
- NL Nederlands.
- PL Polski.
- PT Português.
- RU Русский.
- TR Türkçe.TW 台灣.

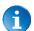

The list of available languages is subject to change and may increase over time.

#### **Length Units**

This parameter allows choosing between **mm**, **inch** and **none** for the length unit to be used in the CybTouch.

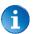

When none is selected, the units used are millimetres.

#### **Force Units**

This parameter allows choosing between ton, kN and tons for the force unit to be used in the CybTouch.

# Force / Length Units

This parameter allows choosing between ton/m, kN/m and tons/ft for the force/length unit to be used in the CybTouch.

#### Sigma Units

This parameter allows choosing between kg/mm2, N/mm2 and psi (\*1000) for the sigma unit to be used in the CybTouch.

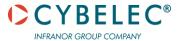

# Show axes position values

This function will display the axes positions on the Bend Numerical Page.

- When set to no, the position of axes Y1, X and R is displayed during the beam's movements.
- When set to yes1, the positions of the axes (Y1, Y2, X and R) are displayed during their respective movements.
- When set to yes2, the positions of the axes (Y1, Y2, X and R) are constantly displayed under their respective set-point values.

# Show Graphical part page

When set to yes, this button is displayed on the Bend Numerical Page, and gives access to the TouchProfile Mode.

#### Show page L-alpha num

When set to yes, this parameter gives access to the L-Alpha Mode. This button is then displayed on the TouchProfile Mode page.

#### Show bent part

This parameter, when activated, lets the operator see the state of the part before and after the bend in the Bend Sequencing page.

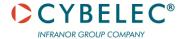

# Bend numerical page

This parameter allows choosing the display on the Bend Numerical Page. When set to all in one, all the parameters related to the part or the current bend (see Available functions on the Bend Num page) are displayed on the Bend Numerical Page.

When set to "More page", this button appears on the Bend Numerical Page, and gives access to the special page shown below.

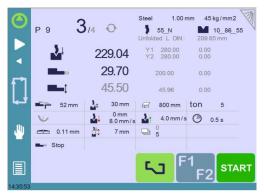

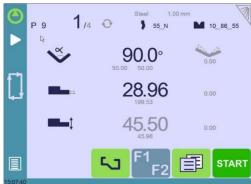

# Show manual button

When set to yes, this parameter displays a manual button on the left side of the screen, giving direct access to the Manual Axes Movement page.

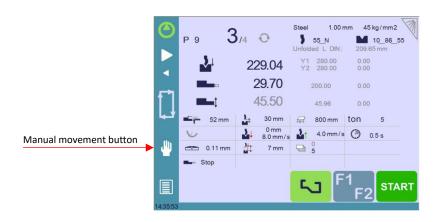

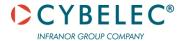

#### **Materials**

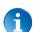

Touching Materials opens the Materials page, where the default characteristics for each material can be changed, or a new material can be configured.

This page may not be available, depending on the machine parameters' configuration. To be allowed to access the Materials page, a level 2 password is required

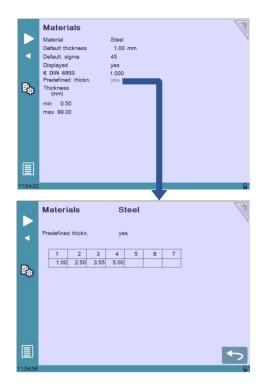

#### The Materials page displays:

- Material: Selected material (here Steel).
- Default thickness for the material.
- Default sigma: Default sigma for the material (here 45).
- Displayed: If the material will be available to be selected for use (here yes).
- K DIN 6935: Allows to correct the blank length accordingly to DIN 6935.
- Predefined thickn.: Allows defining up to 7 different predefined thicknesses for the selected material.
- Thickness min/max: Determines the maximum and minimum accepted thickness for the selected material.

Three predefined default materials are available (steel, stainless steel, aluminium), but others can be added.

#### To add a material:

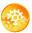

- 1. Touch Material and select a non-configured material (Mater X) from the list.
- 2. Enter the new material's characteristics.

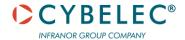

3. Touch the name (Mater X) to display the keyboard and enter the name of the new material.

#### **BDC Correction**

This parameter allows the operator to apply a permanent correction to the Bottom Dead Centre position.

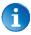

Please note that this correction is always applied and is NOT shown in the correction page. If you experience big differences from what you expect to get, maybe check the value of this parameter.

#### **RFLink**

When activated, this function allows communication between the CybTouch and a laptop computer, onto which Cybelec's RFLink dongle is plugged in. This function's default status is off, and it is automatically reset to off every time the NC is turned on.

#### Clear indexation

When activated, this function clears the index and the machine will search for them, as it does when turning the power on, allowing the operator to re-index its machine without turning it off.

#### **USB Explorer**

When this parameter is set to yes, it is possible to browse the USB key from the USB transfer screen (see USB Transfer).

#### **Default retraction**

This parameter allows defining the default value displayed in the Extra Bending Parameters when activating the back-gauge retraction function.

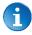

In TouchProfile Mode, when a retraction is necessary, the numerical control will automatically calculate and activate the function. The calculated value can naturally be manually modified.

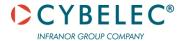

#### **Set Clock**

Allows the user to set the time and date on the CybTouch.

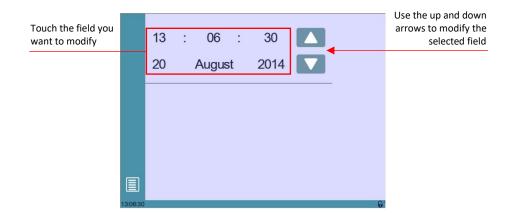

# Touchscreen Calibration

As a tall operator will tend to touch higher than a smaller one on the screen, this function allows the calibration of the touch screen, and also makes sure that it is operating correctly.

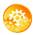

**SETTING INSTRUCTIONS:** 

Simply follow the instructions on the page to calibrate the touchscreen.

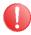

Use your finger or the plastic tip of a pen to calibrate the Touchscreen. Never use sharp objects as this will damage the screen.

# Offset Pinch Point function

When this parameter is set to yes, the Offset Pinch Point function is available in the Extra Bending Parameters.

# Brightness xx% Eco xx%

Here the brightness of the screen for normal mode and Eco mode can be defined:

- 1. Touch the mode for which you want to modify the brightness.
- 2. Use the buttons to set the brightness.

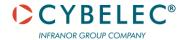

### Program counter mode

This parameter allows defining the counting mode of the part counter. When set to up, the counter will count up to the desired number. When set to down, the counter will count from the desired number down to 0.

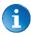

The counter stops the cycle when total is reached.

The value of the counter is automatically memorized when the numerical control is shut down.

#### **Show L first**

This function allows choosing the data entry mode for the back gauge on the Bend Numerical Page or EasyBend Page. When set to yes, the length of the flange icon is displayed by default. When set to no, the icon for the position in mm of the back gauge is displayed.

When set to never, the position of the back gauge is no longer linked to the bending angle, i.e. the position is never recalculated when the bending angle is modified.

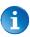

The default value for this preference is never. Note that completely formatting the machine will reset this preference to its default value.

The mode is not available for graphical parts (see also Set point back gauge (X axis) / flange length).

# Disable recalculation at product load

This parameter controls the recalculation of the axes position values when a part is loaded. It is useful when there is a possibility that something has changed, like dimensions of tools or back gauge, since the last time the program was run. The default value for this parameter is no.

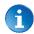

Corrections remain the same. We emphasize again the good practice of using corrections (see Bending and Corrections) to fine tune a program. In this case, even if modifications have happened, the part will be recalculated and properly bent.

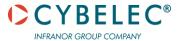

#### **MANUAL AXES MOVEMENT**

In the course of setting up a machine, it is sometimes necessary to be able to move the axes manually, for example when changing the tooling. This can be done on this page.

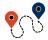

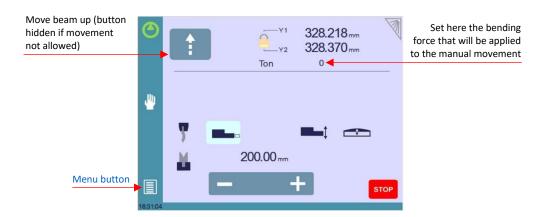

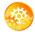

#### **SETTING INSTRUCTIONS:**

- 1. Select the axis that you want to move:
  - for the back-gauge X axis.
  - for the back-gauge R axis.
  - for the crowning axis.
  - or for the tool clamping devices (if available).
- 2. Touch the buttons to move the selected axis.

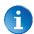

The button needs to be kept pressed for two seconds to change the status of the clamping devices.

3. Use the foot switch (Low Speed Down movement) and this button Speed Up) to move the beam. (High

#### Desynchronized Beam

When the padlock is open i, it is possible to select and move (Low Speed Down movement) Y1 or Y2 only. This is an easy way to return an unsynchronized beam back to parallel to the table.

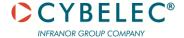

#### **SERVICE PAGE**

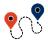

 $\blacksquare$  (Menu Button)  $\rightarrow$  Other menus  $\rightarrow$  Service  $\rightarrow$  Service

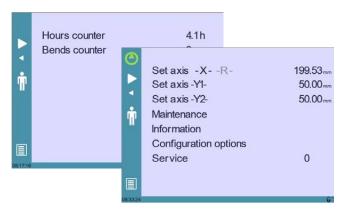

#### **Set Axis**

Allows the operator to manually adjust the position of the back gauge (axes X and R) and the beam (axes Y1 and Y2).

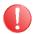

A level 2 password is required to use this function. It must be used with utter care and only by experienced personnel. Wrong settings may mechanically damage the machine.

Settings are lost after indexing the machine.

#### Maintenance

The Maintenance page displays the hardware status of the CybTouch and lets the operator perform different maintenance actions.

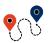

 $\blacksquare$  (Menu Button)  $\rightarrow$  Other menus  $\rightarrow$  Service  $\rightarrow$  Service  $\rightarrow$  Maintenance

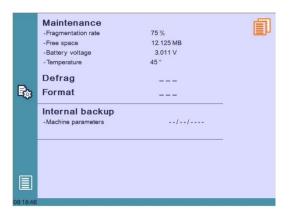

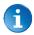

All the following actions require codes and should only be performed by technicians or upon request of a technician.

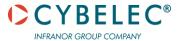

#### **Defrag**

This function will rearrange the memory space of the CybTouch. Simply touch it and follow the instructions given in the yellow pop-up window.

#### **Format**

This function will erase all data in the CybTouch. Only use this with the help of a technician.

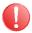

Before using this function, make sure that all your files have been transferred outside the CybTouch (see USB Transfer, page 19).

#### Internal backup

This function is specially designed for OEM and support.

Usually a machine parameters' backup is made by the machine manufacturer or the company who services the machine. This backup allows a maintenance technician to restore original working parameters if necessary.

Should there be a need to restore parameters, call on a maintenance technician and follow his instructions.

Do not try to use this function unless you are in dire need.

#### Information

The Information page displays the names and versions of the software installed on the CybTouch. Pressing the Advanced button shows more detailed information.

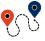

 $\blacksquare$  (Menu Button)  $\rightarrow$  Other menus  $\rightarrow$  Service  $\rightarrow$  Service  $\rightarrow$  Information

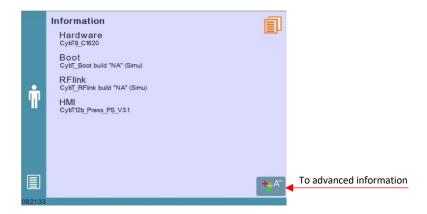

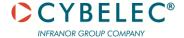

# Configuration options

Touching this menu opens the following page, where one can find the computer's identification and manage the machine's options.

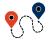

 $\blacksquare$  (Menu Button)  $\rightarrow$  Other menus  $\rightarrow$  Service  $\rightarrow$  Service  $\rightarrow$  Configuration options

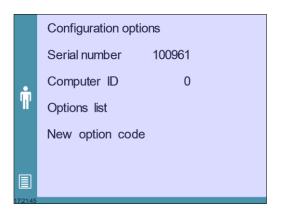

#### Serial number

This is the serial number of the CybTouch. It is entered at the factory at the end of the machine's initial setup and is related to the machine's option list.

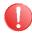

Changing the serial number means that all the options installed on the machine can be lost.

#### **Computer ID**

This line displays an identification code that is unique to each CybTouch and guarantees, together with the serial number, a correct identification of the machine.

#### **Option list**

This function opens a yellow pop-up window where all the options installed on the CybTouch are displayed.

#### **New option code**

The function opens an alphanumerical pad where the code of the new option must be entered. The format of an option code is ABC-DEF-GHI-JKLM

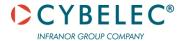

#### **USB Transfer**

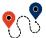

 $\blacksquare$  (Menu Button)  $\rightarrow$  Other menus  $\rightarrow$  USB transfer

This function opens the USB transfer screen, which allows the operator to transfer data between the CybTouch and a USB key.

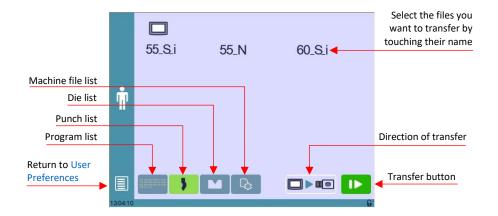

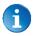

Copying parameters from USB to NC requests a level 3 password or, for end- users, the restore password.

#### **Precautions**

For a smooth transfer, please take the following precautions into consideration:

- The USB port of the CybTouch is meant to be used only with a storage media of the "Memory stick" type.
- The port is a standard USB 2.0 port, USB 1.1 compatible.
- USB 3.0 key that are USB 2.0 compatible, should normally work. There's however no guarantee, as it depends of the firmware of these new keys.
- CD and external HDD are not accepted.
- Although unlikely, it is possible to find a USB key that is not compatible with the CybTouch. If so, try with another one.

3 rules for a fast and easy transfer:

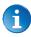

- Use a USB key dedicated to files transfer with the CybTouch.
- > Less files means a faster transfer.
- The file's path on the key is limited to 255 characters.

# Importing parts from other Cybelec NCs

CybTouch 12 is delivered with Cybelec's off-line software PC-ModEva, which controls most of the other numerical controls produced by Cybelec.

From version T on PC-ModEva includes CybTouchConverter (see page 42), which allows you to convert parts to the CybTouch format and import them into your machine with the above-mentioned function.

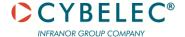

#### **BASIC PAGE DESCRIPTION**

#### **BEND NUMERICAL PAGE**

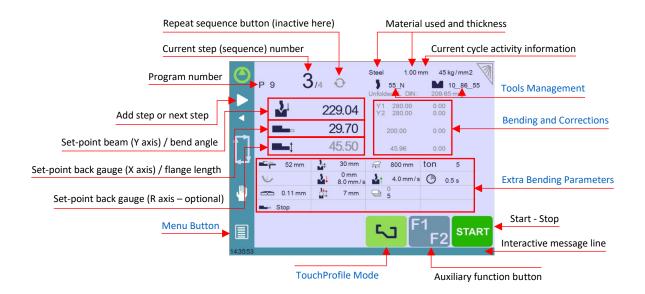

# Available functions on the Bend Num page

The Bend Numerical Page is normally the working page, from which the bends are executed, and most of the navigation originates from and leads to.

#### Program number

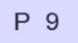

Touching the program number allows creating a new one, saving it and more. See Managing Programs for more information.

#### Current step (sequence) number

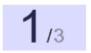

Touching the step number will open a yellow pop-up window as shown here, with 3 different actions to choose from:

- Insert step: this function will insert a step after the current one.
- Delete step: this function will erase the current step.
- Go to step: this function allows jumping directly to the desired step.

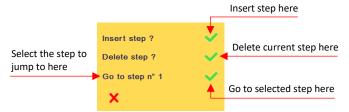

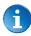

The Insert step and Delete step functions cannot be used on parts created with the TouchProfile Mode.

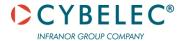

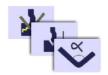

#### Set-point beam (Y axis) / bend angle

The CybTouch has three different modes to manage the Y axis. Touching one of the icons on the left allows going from one mode to another. The three modes are:

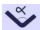

In this mode, the operator simply enters the desired angle and the CybTouch will calculate the position at which the beam will stop (BDC).

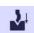

In this mode, the operator can see the calculated target of the angle. It is possible to change the value.

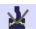

This is the bottoming mode. When the beam stops, or when the target value is reached, the bending cycle continues (dwell time, return).

When activated, the calculated bottoming value is displayed in grey. It is however possible to modify this value, which will then be displayed in black. It can only be used if both the tools accept bottoming (see Punches and Dies).

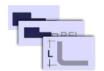

#### Set-point back gauge (X axis) / flange length

The CybTouch has two different modes to manage the back-gauge X axis. Touching one of the icons on the left allows going from one mode to another. The two modes are:

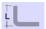

In this mode, the operator simply enters the desired length for the flange and the CybTouch will calculate the position for the back-gauge X axis. This mode is only available when programming a part with the Numerical Mode.

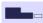

This mode shows the targeted position for the back-gauge X axis.

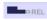

This is the relative mode. The back gauge makes a relative movement of the value entered. When the value entered is negative, the back gauge moves in the operator's direction.

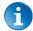

The relative mode is activated/deactivated by pressing the back-gauge icon for 2 seconds.

Relative movement is not possible on the first sequence (neither on Easy Bend) or on graphical parts.

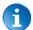

User Preference Show L first allows choosing which mode is displayed by default first.

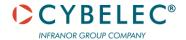

#### Set-point back gauge (R axis - optional)

The value of the vertical position of the back gauge (R axis) is calculated by the CybTouch. It is displayed in grey. It can however be manually modified but is then displayed in black.

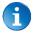

It is possible to restore the calculated value simply by erasing the manually entered value in the numerical pad . The message "Default/Recalculate" appears at the top of the screen. Just press validate on the numerical pad.

## Extra Bending Parameters

The lower part of the Bend Numerical Page displays parameters related to the part, and depending on the CybTouch configuration and the type of action performed, it also displays various settings for the current bend.

#### Material

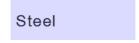

This is not a sequence parameter, but of course a part parameter. Each touch on the material's name selects the next available from the list of Materials.

#### **Material thickness**

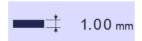

The default thickness, defined in Materials, is automatically displayed when changing material. It is however possible to change it simply by touching this icon.

If on the other hand, the parameter Predefined thickn. (see page 11) is set to yes, a touch on this icon will open a numerical pad as show to the right, where the operator will be able to select directly one of the predefined thicknesses.

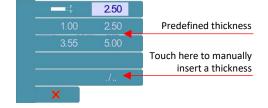

This is a part parameter.

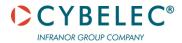

#### **Material sigma**

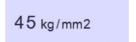

The default sigma, defined in Materials, is automatically displayed when changing material. It is however possible to change it simply by touching this icon. This is also of course a part parameter.

#### **Back gauge retractation**

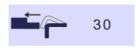

The back-gauge retraction can be activated/deactivated at its Default retraction value using this icon. It is possible to modify the value by touching it. This is a sequence parameter, meaning it can be modified with each step of the program.

#### Speed change threshold and bending speed

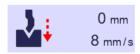

The distance parameter allows the operator to increase the height of the speed change point. The speed parameter allows decreasing the bending speed from its maximum value defined in the machine parameters.

#### **Bending length**

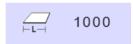

This parameter defines the width of the sheet metal part that will be pinched between the tools. It is used to calculate the bending force.

If this parameter is not activated (grey), the CybTouch will not calculate the bending Force and the Crowning.

#### Step bending

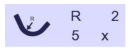

When a large radius bend has been programmed (see L-Alpha Mode), its parameters are displayed here. It is possible to modify them directly here.

Programming 99 x will automatically calculate the maximum possible step bends. The resulting value may be reduced. However, if it is increased over the maximum calculated value, the resulting radius and angle will be drastically affected.

The large radius bending function is deactivated when this field is greyed.

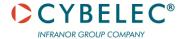

#### Slow speed return

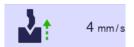

This parameter allows slowing down the speed of the beam after the bend and is generally used when the part has a long flange and the operator tries not to let it "fall down too fast".

The beam will return at low speed up while the operator holds the foot pedal. It switches to high speed up when either the pedal is released or Pinch Point is reached, whichever comes first.

When this field is deactivated (grayed), the beam moves back up directly at HSU (High Speed Up).

#### **Dwell time**

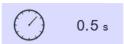

Allows defining the duration of the dwell time, meaning the time during which the punch remains at BDC before coming back up.

When the icon is crossed  $^{\bigotimes}$ , it means that there is no automatic return of the beam after TDC. This is a sequence parameter, meaning it can be modified with each step of the program.

When this field is deactivated (greyed), the default Dwell Time value defined in the machine parameters are applied.

#### **Force**

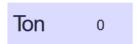

The force is automatically calculated by the CybTouch, according to the Material, the Material thickness, the Material sigma and the Bending length. The value can also be manually modified here.

#### Opening (TDC)

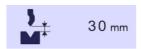

For parts created with a profile (see TouchProfile Mode or L-Alpha Mode), this value is automatically calculated to allow the operator enough room to extract its bent part from between the tools. It is however possible to change it manually.

For part created manually (see Numerical Mode), this parameter uses the default minimum value defined in the machine parameters. It can however be programmed here. Creating a "New part" reinitializes it to its default value.

When this field is deactivated (grayed), the beam moves back all the way up to its maximum limit switch.

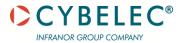

#### Crowning

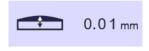

The crowning function is activated here. It is automatically calculated, according to the Material, the Material thickness, the Material sigma and the Bending length. If the crowning needs correction, use the Crowning (see page 39) function in the

correction page.

The value can be manually changed by operator. It will however be automatically recalculated if any of the values used for its calculation is changed.

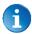

When the crowning function is deactivated (grey icon), the crowning system physically remains to its last position and does not automatically return to 0.0 mm. Keep that in mind when using this function – or not – between one sequence and the following.

#### Back gauge finger type

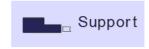

The back-gauge dimensions are defined in the machine parameters. This function allows browsing through the available support and stop positions of the back gauge. This function may be available, or not, according to the machine configuration.

#### Number of parts

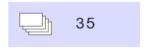

The operator can enter here the total amount of parts to be produced. Every time all the sequences of the program are executed, hence a part is completed, this counter is updated of one unit (increased or decreased, see Program counter mode).

When the amount of parts is reached, a yellow pop-up window signals it to the operator.

#### **Back gauge manual control**

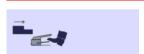

Activating this parameter gives manual control over the back-gauge movement. This means the operator must personally give the start to the back-gauge movement, using for example the foot switch or the start button.

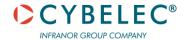

#### **Offset Pinch Point**

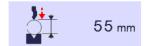

This function allows making a bending cycle further away from the matrix, for example to close the opened side of a box, as shown on the right.

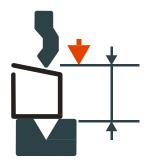

**a** 

Once activated, this function forces the CybTouch into bottoming mode (see Set-point beam (Y axis) / bend angle, page 21).

With this function, the Speed Change Point occurs higher, and the operator can inch the beam down with short impulses on the pedal, until the proper height is reached. The parameters Speed change threshold and bending speed (see page 23) can also be useful in this situation.

Proceeding this way is normally used for unit or small series. If, however the number of parts is large, the operator can enter a target value in the bottoming field, which will then turn black. This way, the CybTouch will execute a normal bending cycle, stopping the beam at the programmed value, i.e. saving a lot of production time.

#### Hemming

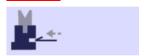

Allows making conventional die hemming bends.

#### **COPY TO ALL FUNCTION**

This function allows copying a defined value to all the steps of the current program. It appears in the numerical pad of relevant fields, such as Bending length, Force, Bending and Corrections, etc.

It is also possible to use the Copy to All function with fields that do not require a numerical pad, such as Back gauge manual control, by simply holding the button for 2 seconds. The Copy to All button is then displayed on top of the screen as shown here.

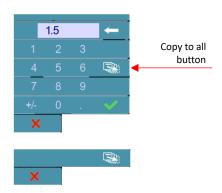

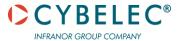

#### **TOOLS MANAGEMENT**

Tools management allows the creation and configuration on the CybTouch of the tools to be used on the machine. These tools are then considered in bend calculations.

Once a punch and die are created and selected, you can select the bend angle you require as well as the flange length (L). The CybTouch then calculates the positions for axes X and Y for the bend.

#### **PUNCHES**

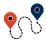

Bend Numerical Page →

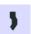

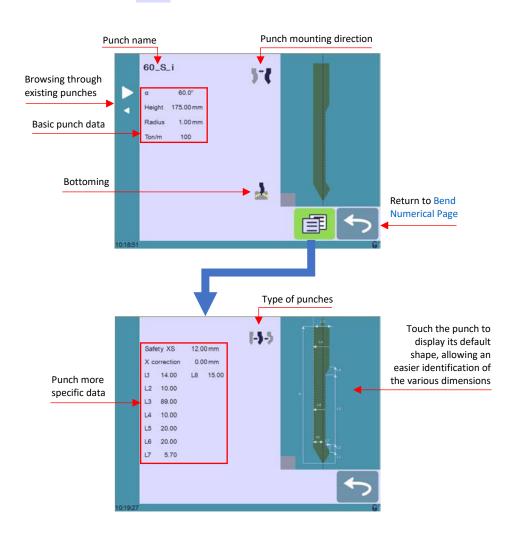

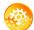

#### **SETTING INSTRUCTIONS:**

To select a punch, simply browse through the existing punches in your library using the arrows buttons, and then return to Bend Numerical Page.

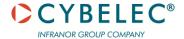

## How to create or modify a punch?

If no punch is yet created, the punch will have no name (??? is displayed). If a punch already exists, then the last punch used will be selected, here 60\_S\_i (modifications will not alter the existing punch as they will be saved under another name).

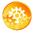

- Touch the punch icon to access the punch details.
- 2. Enter the basic characteristics ( $\alpha$  (punch angle), Height, Radius and Ton/m) for the new punch to be created.
- 3. Touch the button to invert the punch if necessary.
- 4. Select the or kind icon to define the tool as resistant for bottoming.
- 5. Touch the button to display the More page.
- 6. Select the punch type (straight, normal or gooseneck) with this icon .
- Enter the more specific dimensions L1 to Lx by referring to the graphic representation on the right of the screen. Touching this image will display the default representation of the tool, making it easier to identify the various dimensions.

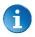

The dimensions L1 to Lx are the same as the ones used in PC 1200, DNC 880S, ModEva's. If you use the same tools, print them from PC1200 to easily program them in the CybTouch. Of course, consider giving the same tools the same name.

- 8. Enter the following values:
  - Safety XS: Security distance between the tool and the back gauge for X axis.
  - X correction: If the punch is not perfectly aligned.
- 9. Return to previous page

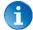

To be allowed to save a tool, a level 2 password is required.

- 10. Touch the punch name (here 60\_S\_i).
- 11. Touch Save punch to overwrite the existing tool or Save punch as if you want to save your tool under another name.
- 12. Enter the name of the new punch using the alphanumerical keypad.

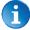

We recommend that you follow the naming conventions explained in Naming Tools.

13. Touching the button brings you back to the program page, with the punch you just saved being selected and ready to be used.

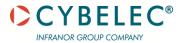

#### **DIES**

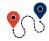

Bend Numerical Page →

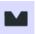

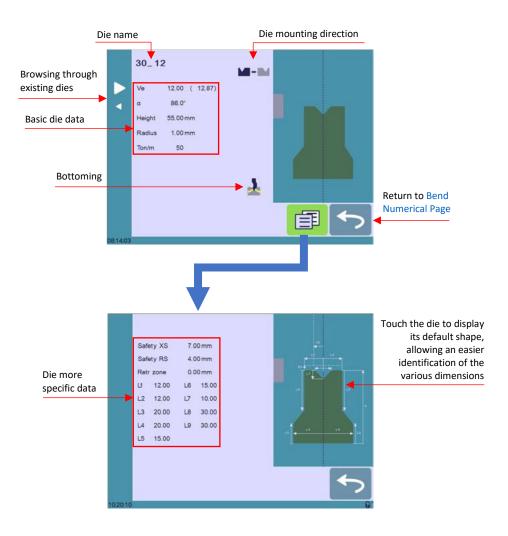

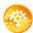

#### **SETTING INSTRUCTIONS:**

Selecting a die is the same as selecting a punch; simply browse through the existing dies in your library using the arrows buttons, and then return to Bend Numerical Page.

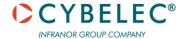

#### How to create or modify a die?

If no die is yet created, the die will have no name (???? is displayed). If a die already exists, then the last one used will be selected, here 30\_12 (modifications will not alter the existing die as they will be saved under another name).

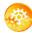

- Touch the die icon to access the die details.
- 2. Enter the basic characteristics (Ve (die width), α, Height, Radius and Ton/m) for the new die to be

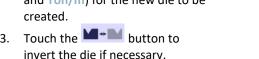

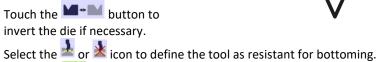

- Touch the button to display the More page.
- Enter the more specific dimensions L1 to Lx by referring to the graphic representation on the right of the screen. Touching this image will display the default representation of the tool, making it easier to identify the various dimensions.

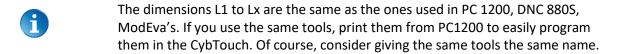

- 7. Enter the following values:
  - Safety XS: Security distance between the tool and the back gauge for X axis.
  - Safety RS: Security distance between the tool and the back gauge for R axis.
  - Retr. zone: Retraction zone.
- Return to previous page .

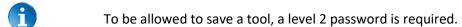

- 9. Touch the die name (here 30\_12).
- 10. Touch Save die to overwrite the existing tool or Save die as if you want to save your tool under another name.
- 11. Enter the name of the new die using the alphanumerical keypad.
- We recommend that you follow the naming conventions explained in Naming Tools.
  - 12. Touching the button brings you back to the program page, with the die you just saved being selected and ready to be used.

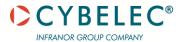

### **Naming Tools**

It is recommended that you use naming conventions for your tools.

Below you will find a simple convention allowing you to precisely identify a punch or die through its name.

Of course, depending on your needs you may need to create more rules for punch and die naming.

### **Punches**

The name of the punch should be built in the following manner: first its angle, followed by its type, and then whether it is inverted or not.

| PUNCH ANGLE |   | PUNCH TYPE    |   | Inverted or not |
|-------------|---|---------------|---|-----------------|
| 30          |   | N = Normal    |   |                 |
| 60          | _ | S = Straight  | _ | i = If inverted |
| 90          |   | G = Gooseneck |   |                 |

Following these rules, here are some examples of punch names: 90\_N\_i, 60\_G, 30\_S, and so on, and so forth.

### **Dies**

The name of the die should be built in pretty much the same manner: first its width (Ve dimension), followed by its angle, and then whether it is inverted or not.

| VE (mm) |   | Die Angle (°) |   | Inverted or not |
|---------|---|---------------|---|-----------------|
| 12      |   | 30            |   |                 |
| 16      | _ | 9.4           | _ | i = If inverted |
| 20      |   | 00            |   |                 |

Following these rules, here are some examples of die names: 12\_86\_i, 16\_86, 20\_30, and so on, and so forth.

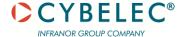

### **BACK GAUGES**

If the operator needs to intervene on the machine's back gauges, he can use the back-gauge cycle function, which will bring them all the way forward. He will then be able to work on them without having to put his hands and arms between the tools.

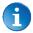

This function may not be available, depending on the machine's configuration. The function's icon is only visible when the machine is indexed.

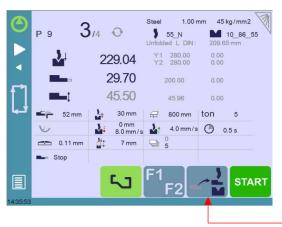

Back gauge cycle button

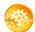

- 1. Make sure the machine is indexed. This button is not available when it is not the case
- 2. Press the back-gauge cycle button for more than 2 seconds to initiate the cycle.
- 3. The back gauges position themselves all the way forward, between the tools. If the beam is not at TDC, it will move first all the way up before the back gauges begin to move.
- 4. Once the intervention is done, touch the cycle button again to deactivate the function, and press the start button.

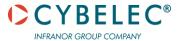

## **CREATING A PART PROGRAM**

There are three ways to create a program part: with the TouchProfile Mode, with the Numerical Mode, and with the L-Alpha Mode.

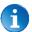

In this chapter the machine is considered operational: machine parameters, tools (see Tools Management), materials (see Materials), etc. are already configured and programmed.

### **TOUCHPROFILE MODE**

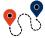

Bend Numerical Page →

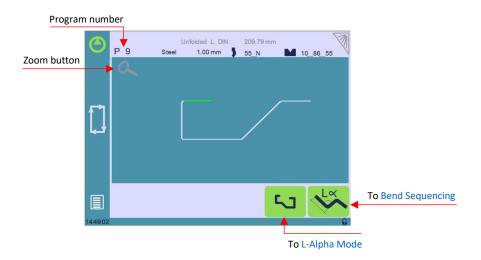

In this mode, the operator can very intuitively draw a profile directly on the screen.

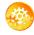

- Touch the program number, select New program in the list, and touch Graphical.
- First select the material, the Material thickness (see page 22) and the tools to be used for the part by touching their respective icons.
- Draw the profile by touching the screen where you want to add a segment.

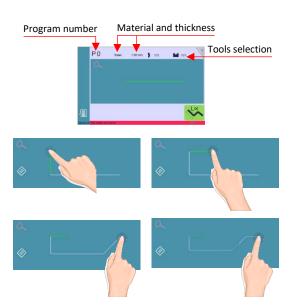

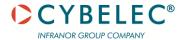

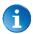

Touching this icon allows erasing the last segment added

- 4. Touch on the middle of a segment to modify its value.
- 5. Touch on an angle to modify its value. Touching the icon will open a yellow pop-up, in which it possible to:
  - Activate (and deactivate) a special tool by touching its icon, and select it from a list by pressing?
  - Change the value of the radius (see also Step bending) and define how many steps the NC will make to execute it.
- Should it prove difficult to select a particular segment or angle, it is possible to zoom on an area by touching this button
   and then on the desired zone.

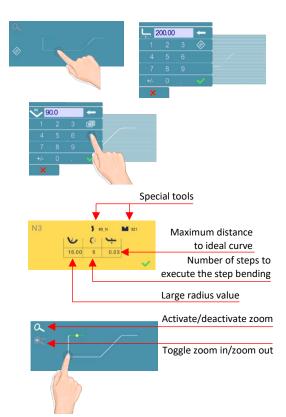

One can also choose to enter the length and angle values in the L-Alpha Mode page by pressing this button.

7. Once all the segments and angles are adjusted, press this button to access Bend Sequencing.

### **BEND SEQUENCING**

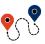

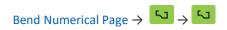

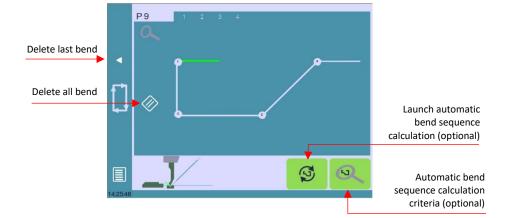

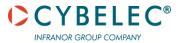

Once the shape of the part has been defined, the bending sequence for the part can be determined.

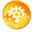

#### **SETTING INSTRUCTIONS:**

- 1. If available, touch the bend sequence calculation button on . Once the sequence is calculated, the Bend 2D screen is displayed.
- 2. If the option is not installed, simply touch the bend in the order that you want them performed. A small number is displayed on the bend, indicating its position in the sequence.

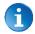

Pressing the back button will erase the last bend in the sequence. If you wish to delete all bends, simply touch the button.

3. Immediately after determining the last bend to be selected, the Bend 2D screen here below is displayed.

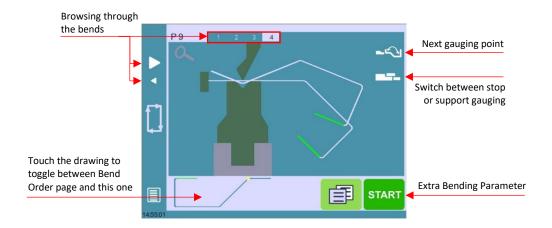

- 4. In the Bend 2D page, the operator must determine the back gauge and part position for each bend, and if necessary Extra Bending Parameters.
- 5. Press and select Bend num page to return to the Bend Numerical Page.
- 6. Start the hydraulic pump motor (by pressing this button if available. It turns red when the motor is running).
- 7. Press the start button to position the machine according to the data that were just entered.
- 8. When the machine is ready to bend, a 🍑 button is displayed.
- 9. If you want to repeat the same step in order to apply all the necessary corrections to it, switch to the Semi-Automatic mode.
- 10. Press the foot switch to execute the bend.

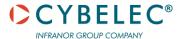

### **NUMERICAL MODE**

It is also possible to simply create a part program directly on the Bend Numerical Page.

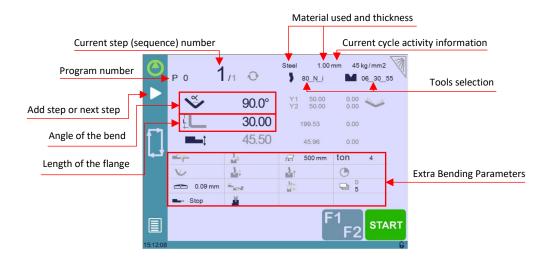

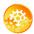

- 1. Touch the program number, select New program in the list, and touch Numerical.
- 2. First select the tools to be used for the part by touching their respective icons (see Tools Management).
- 3. Touch the Material's name (here Steel) until the one used is displayed.
- 4. Touch the Material thickness and select or enter the proper one.
- 5. In the Extra Bending Parameters' section, enter the Bending length, and other sequence parameters (Opening (TDC), Slow speed return, etc.).
- Touch the numerical value next to the angle icon , and enter the value for the first bend you wish to create (here 90°).
- 7. Touch the numerical value next to the segment length icon value for the first segment you wish to create (here 30.00 mm).
- Add the next bend to the program by touching .
- 9. Proceed in the same manner to create the other segments of the part.
- 10. Touch to return to the first bend.
- 11. Start the hydraulic pump motor (by pressing this button if available. It turns red when the motor is running).
- 12. Press the start button to position the machine according to the data that were just entered.
- 13. When the machine is ready to bend, a oK button is displayed.
- 14. If you want to repeat the same step in order to apply all the necessary corrections to it, switch to the Semi-Automatic mode.
- 15. Press the foot switch to execute the bend.

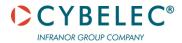

### L-ALPHA MODE

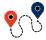

Bend Numerical Page  $\rightarrow$   $\longrightarrow$ 

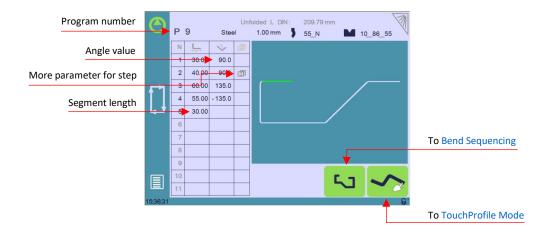

This page is only available if user preference Show page L-alpha is set to yes.

In this mode, the operator can define each step (length or angle) of a profile on a table.

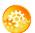

- Touch the program number, select New program in the list, and touch Graphical.
- 2. Press this button to access the L-alpha mode.
- First select the material, its thickness and the tools to be used for the part by touching their respective icons.
- Touch the first value in the table (here 200.00). The window to the right is displayed.
- Step number

  Step sumber

  Step sumber

  Step sumber

  Step sumber

  Browsing through the steps
- 5. Enter the value for the first segment's length and touch the button to add another step.
- Click on OK when prompted to create new step.
  - 6. Proceed in the same manner for all steps and angles of the profile.
  - 7. If a bend needs special parameters (large radius, special tool), press in the more field of the corresponding sequence.
- A special punch or /and die means there must be an additional working station.

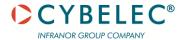

- 8. A yellow pop-up is displayed, in which it possible to:
  - Activate (and deactivate) a special tool by touching its icon and select it from a list by pressing ???
  - Change the value of the radius (see also Step bending) and define how many steps the NC will make to execute it.
- 9. A small More icon shows that something special is programmed on the bend.
- To remove the icon (and special parameters), return to the yellow popup, touch all the activated functions to make them turn gray, and select OK.

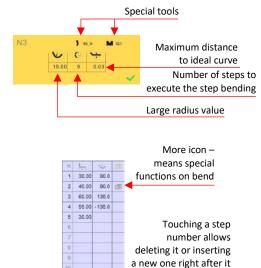

11. Once all the segments and angles are adjusted, press this button 51 to access Bend Sequencing.

### **BENDING AND CORRECTIONS**

All program corrections are made in the Bend Numerical Page. According to his preferences, the operator can choose to execute all the steps of the program one after the other, making corrections along the way. Or he can choose to apply all the corrections necessary to the same step before moving to the next one using the Semi-Automatic mode.

Corrections can be made to:

- The angle (Y1 + Y2, see Angle Correction (Y axis) and/or crowning if available, see Crowning),
- The back-gauge position (X and R, if available), see Back gauge (X & R axes)
   Correction.

## Semi-Automatic mode

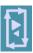

The semi-automatic mode allows repeating the same sequence indefinitely. It is used when the operator wants to apply corrections to his part one bend after another. He can thus execute the same step until he gets the desired result, before moving to the next one by means of the button.

The semi-automatic mode is activated (and deactivated) by touching for more than one second on the button.

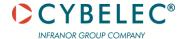

# Angle Correction (Y axis)

After physically measuring the angle, if corrections are to be made, they must be done on this page, and not directly in the program step.

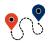

Bend Numerical Page → 0.0

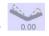

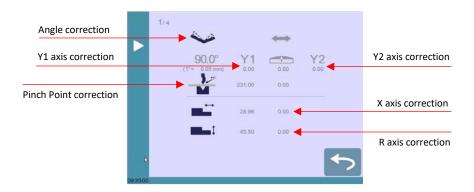

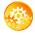

### **SETTING INSTRUCTIONS:**

1. Touch the angle correction icon and enter the physically measured value of the angle. The numerical control will automatically calculate the Y1 and Y2 axes corrections.

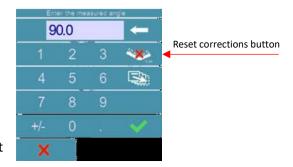

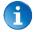

Pressing this button will reset all angle corrections.

Depending on the position of the sheet metal in the press, it may be necessary to fine-tune the beam's corrections. It is possible by simply touching this icon or this one and entering the desired values.

### Crowning

- 3. Corrections to the crowning value can be made by touching this icon  $\stackrel{\frown}{\Longrightarrow}$  .
- 4. The numerical control automatically calculates the Pinch Point height. If it needs correction, it can be done by touching this icon .

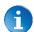

The greyed value next to the Pinch Point correction icon is the value calculated by the numerical control, and thus the value onto which the correction will be applied.

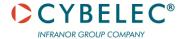

### Back gauge (X & R axes) Correction

- 5. Touching this icon allows applying a correction to the back-gauge X axis position.
- 6. Touching this icon allows applying a correction to the back-gauge R axis position.

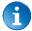

The greyed values next to the back-gauge correction icons are the value calculated by the numerical control, and thus the values onto which the corrections will be applied.

The back-gauge positions corrections can also directly be made on the Bend Numerical Page.

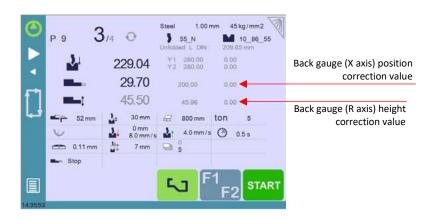

### **NEXT-PART FUNCTION**

This function allows the operator to run two, or several, part-programs one after another. This is very handy when one wants to make a three-dimensional part, like a box for example, or make a final product composed of several parts.

The CybTouch will execute the current program. At the end of the last sequence, instead of returning to the first sequence of the current program, the CybTouch switches to the program selected as P+nn (i.e. the next one). It goes on like this, as long as a part is programmed with a next one.

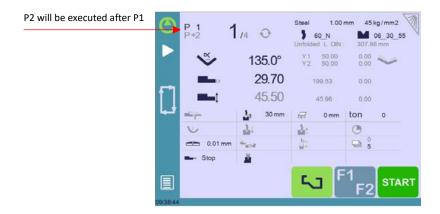

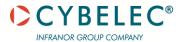

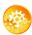

#### **SETTING INSTRUCTIONS:**

1. To activate the Next-Part function, touch the Program number (e.g. P1) and keep it pressed until the following numerical pad is displayed.

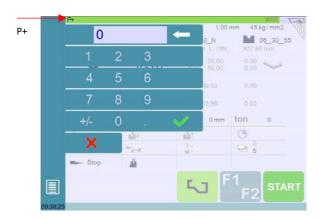

- 2. Enter the number of the program that must be executed at the end of the current one.
- Save the program (see Saving a Program).

# Cycles and quantities

It is naturally possible to cycle the programs, meaning that the program following the last one is the first one. There are however some specificities to take into consideration when one wants to produce certain number of cycled programs.

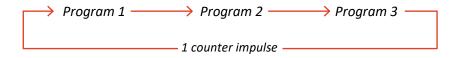

In the diagram above, an assembly needs 3 programs to be completed: program 1 is followed by program 2, which in turn is followed by program 3. To complete the cycle, program 3 is programmed to be followed by program 1. In such a case, the value of the part counter will be updated (see Number of parts) of 1 unit when it goes from program 3 to program 1.

The CybTouch is designed like this: every time the program following the current one has a smaller number, the counter value is changed.

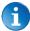

When a series of programs corresponds to one single part, make sure that their intrinsic numbers increase chronologically.

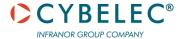

### **CYBTOUCHCONVERTER**

CybTouchConverter is a tool allowing the conversion of products/parts files from PC-ModEva (formerly PC1200) to CybTouch. Owners of Cybelec's ModEva type machines can thus produce the same parts on a ModEva or a CybTouch.

# How to Convert a Part-Program?

1. Check that the version of PC-ModEva installed on your PC is recent enough to contain CybTouchConverter.

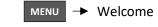

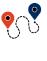

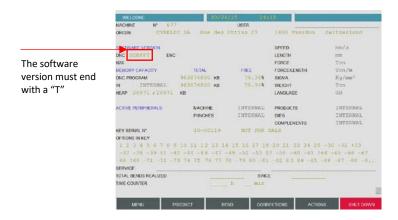

2. Activate the CybTouch Converter function in the machine parameter.

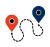

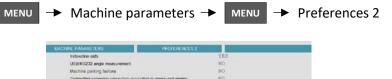

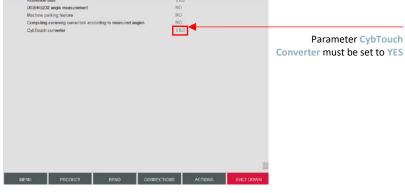

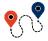

3. In the List of Products' page, start the CybTouch Converter.

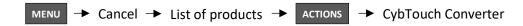

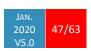

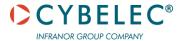

- 4. Select the destination folder for the converted files.
- 5. Select the part(s) that you want to convert and touch this button.

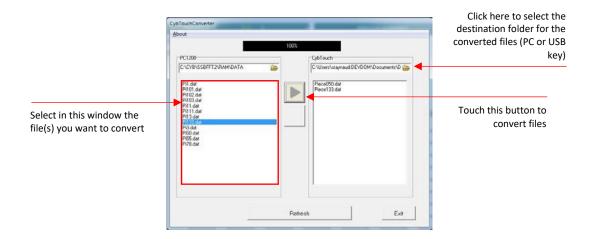

6. The program-parts are now converted and located on your PC or USB key. They can be directly transferred on the CybTouch, using the USB Transfer.

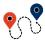

 $\blacksquare$  (Menu Button)  $\rightarrow$  Other menus  $\rightarrow$  USB transfer

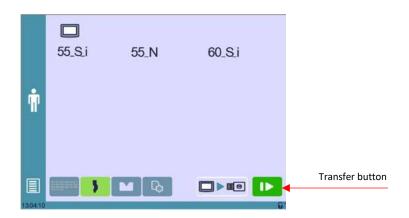

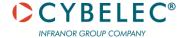

### **MANAGING PROGRAMS**

Because the production of parts follows cycles, the programs related to those parts need to be managed. They need to be stored, called into function, and so on.

On the CybTouch, the Program number is displayed on the top left corner of different pages. Touching it will open the following menu:

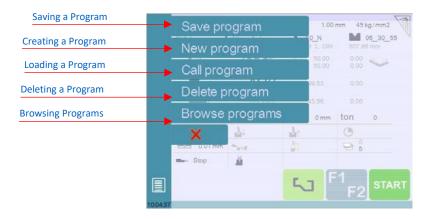

### **SAVING A PROGRAM**

After creating a program, an operator can save the program in order to use it again:

- 1. Touch the Program number (e.g. P0).
- 2. Touch Save program.
- 4. The program is now called P1 and is saved in the CybTouch.

### **CREATING A PROGRAM**

To create a new program:

- 1. Touch the Program number (e.g. P1).
- 2. Touch New program.
- 3. A yellow pop-up windows asks what kind of program:

  » Selecting Graphical will open a new program
  in the TouchProfile Mode.
  - » Selecting Numerical will open a new program in the Numerical Mode.

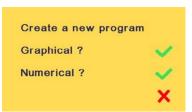

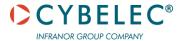

### **LOADING A PROGRAM**

To call (load) a program:

- 1. Touch the Program number (e.g. P1).
- 2. Touch Call program.
- 3. Select the program to be loaded from the list (e.g. 002 for P2).
- 4. The selected program (P2) is then loaded into the work memory and is ready to be used.

### **DELETING A PROGRAM**

To delete a program:

- 1. Touch the Program number (e.g. P1).
- 2. Touch Delete program.
- 3. Select from the list the program to be deleted.
- 4. Touch to confirm.

### **BROWSING PROGRAMS**

This function allows browsing visually through the programs and is particularly useful for graphic parts.

To browse programs:

- 1. Touch the Program number (e.g. P21).
- 2. Touch Browse programs.
- 3. Browse through programs using the □ and □.
- 4. Validate your choice by touching the browsing icon \(\bigs\_{\text{.}}\).

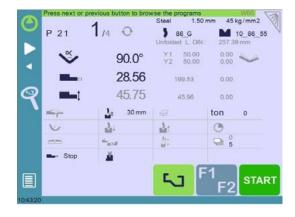

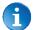

The browsing function remains active as long as the browsing icon  $\square$  is displayed. Touching anything else but the  $\square$  and  $\square$  arrows will close the browsing mode.

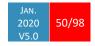

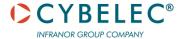

## **EASYBEND PAGE**

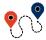

(Menu Button) → EasyBend

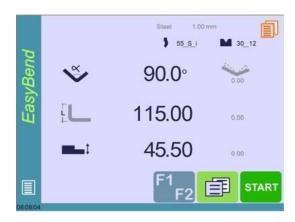

The EasyBend page is used for individual bends, for example when an external worker needs to interrupt production just to make a single bend (usually with the same tools).

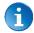

The program currently being used for production is only temporarily interrupted (no need to save it) when switching to the EasyBend page, and then resumed again when returning to the program page (Menu Button  $\rightarrow$  Current program).

### MAKING A BEND ON THE EASYBEND PAGE

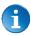

See Basic Page Description for more information on the different controls on the EasyBend page.

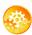

- 1. Touch the material's name (here Steel). There are displayed. Select the Material used, enter the Material thickness and the Bending length.
- 3. Enter the angle for the bend you wish to create (here 90°).
- 4. Enter the flange's length (here 115.00 mm).
- 5. Enter the back-gauge height value (here 45.50 mm)
- 6. Press this button 💷 to go to the Extra Bending Parameters and enter the eventually required extra data for the bend.
- 7. Start the hydraulic pump motor (by pressing this button if available. It turns red when the motor is running).
- 8. Press the button to position the machine according to the data that were just entered.
- 9. When the machine is ready to bend, a ok button is displayed.
- 10. Press the foot switch to execute the bend.

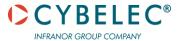

## **ERROR AND WARNING MESSAGES**

Following is a list of warning and error messages which may be displayed on the interactive message line of the CybTouch. There are two types of messages:

- Warning Messages, which are displayed on a green background. They are information or instructions that will disappear automatically.
- Error Messages (machine or NC errors), which are displayed on a red background. They inform the user of an error occurring on the machine or NC, and sometimes require intervention by the end user or a technician.

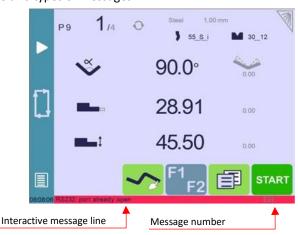

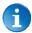

When reporting error messages, please ALWAYS indicate the complete message, including eventual numbers between brackets [], and of course the error number at the end of the line. This number also refers to the first column in the section below.

### **WARNING MESSAGES**

| Msg Nr. | Message                        | DESCRIPTION                                                                                                    |
|---------|--------------------------------|----------------------------------------------------------------------------------------------------|
| W01     | Not implemented                | This message is displayed when a function is in development but not yet fully implemented.                                                                                     |
| W02     | Ignore                         | This message appears when the desired action makes no sense, like for example clearing the indexation when the indexation was not made.                                        |
| W03     | Code accepted                  | This message is displayed when the correct password has been entered.                                                                                                    |
| W04     | Please press 2 seconds         | This message reminds the operator to keep the start pump button pressed for 2 seconds.                                                                                         |
| W05     | The pump is on                 | This message appears after the pump starting cycle has been correctly executed.                                                                                                |
| W06     | The pump is off                | This message indicates that the pump has been stopped.                                                                                                    |
| W07     | Select at least one bend       | This message is displayed when the operator tries to go to the Bend 2D screen from the Bend Order screen before defining the first bend of the sequence (see Bend Sequencing). |
| W08     | Touch OK to continue           | Indicates that a validation is required to continue.                                                                                                    |
| W09     | Not possible with graphic part | This message appears when trying to insert or delete a step in a graphic part.                                                                                                 |
| W10     | Cycle in progress              | While this message is displayed, the machine cycle is in progress and the screen is locked, except for the Stop button.                                                        |
| W11     | Machine is indexed             | Indicates the indexation cycle was successful.                                                                                                    |
| W12     | Identification OK              | In the Axis Wizard, indicates the identification cycle was successful.                                                                                                    |
| W13     | Touch the zoom centre          | When the zoom function  is activated, indicates that the HMI will zoom around the next touch on the screen.                                                                    |

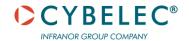

| Msg Nr. | Message                                                                                                    | Description                                                           |
|---------|----------------------------------------------------------------------------------------------------|-----------------------------------------------------------------------|
| W14     | Touch to create a new segment                                                                                                    | When creating a new part in the TouchProfile Mode, this message       |
|         |                                                                                                    | reminds the operator to touch the screen to create a part's           |
|         |                                                                                                    | segment.                                                              |
| W15     | Touch one length or angle to                                                                                                    | When creating a new part in the L-Alpha Mode, reminds the             |
|         | start the profile                                                                                                    | operator to touch the table to begin creating a part.                 |
| W16     | Eco mode                                                                                                    | This message appears when the Eco mode starts, after the timer        |
|         |                                                                                                    | defined in the machine parameters is over.                            |
| W17     | Enter the measured angle                                                                                                    | This message is displayed when the operator must enter the            |
|         |                                                                                                    | physically measured angle value in the Bending and Corrections        |
|         |                                                                                                    | page.                                                                 |
| W18     | Empty field                                                                                                    | Operator did not enter a value.                                       |
| W19     | 24V I/O power on                                                                                                    | 24V to the inputs/outputs is now available.                           |
| W20     | Please select a field                                                                                                    | This message is displayed when trying to set the time (see Set Clock) |
|         |                                                                                                    | and no field (minute, seconds, etc.) has been selected.               |
| W21     | Set seconds                                                                                                    |                                                                       |
| W22     | Set minutes                                                                                                    |                                                                       |
| W23     | Set hour                                                                                                    | la the Cet Chell ages when the company of the field is called a       |
| W24     | Set day                                                                                                    | In the Set Clock page, when the corresponding field is selected,      |
| W25     | Set month                                                                                                    | indicates that it can be set using the up and down arrows.            |
| W26     | Set year                                                                                                    |                                                                       |
| W27     | Touch the small graphic to                                                                                                    | This message appears once at the beginning of the bend manual         |
|         | toggle screen                                                                                                    | sequencing, telling the operator that he can toggle from the Bend     |
|         | 100000000000000000000000000000000000000                                                                                                    | Order page to the Bend 2D page simply by touching the graphic at      |
|         |                                                                                                    | the bottom of the screen (see Bend Sequencing).                       |
| W28     | Diary empty                                                                                                    | This message is displayed when the Fiessler security module's diary   |
|         | and the state of the state of t | is empty. Something is not programmed correctly in the machine        |
|         |                                                                                                    | parameters. Ask a technician.                                         |
| W29     | End of list                                                                                                    | This message is displayed when reaching the end of the list in one of |
| 5       | 2.13 07 1.00                                                                                                    |                                                                       |
|         |                                                                                                    | the different menus 🗐.                                                |
| W30     | Serial number from 100'000                                                                                                    | This message appears only when entering the serial number. It         |
|         | thru 231'071                                                                                                    | indicates the range of the number to be entered. Attention, this      |
|         |                                                                                                    | operation is normally done at the factory, with a serial number is    |
|         |                                                                                                    | related to the options installed on the machine. Do not change it!    |
| W31     | New option code                                                                                                    | When installing a new option in the Service Page.                     |
| W32     | Data entry in progress                                                                                                    | Operation impossible: data entry in progress. Finish entering data    |
|         |                                                                                                    | and try again.                                                        |
| W33     | Indexation in progress                                                                                                    | Operation impossible: indexation in progress. Wait until the          |
|         |                                                                                                    | indexation is finished, or stop it, and try again.                    |
| W34     | RFlink disconnected                                                                                                    | When the RFLink connection to a laptop has been shut down from        |
|         |                                                                                                    | the latter.                                                           |
| W35     | Access not allowed                                                                                                    | Operator needs another level password.                                |
| W36     | Machine not indexed                                                                                                    | Beam is indexed, but not the rest of the machine.                     |
| W37     | Moving direction has been                                                                                                    | Wizard message: Rotary direction of the motor has been changed.       |
|         | inverted                                                                                                    |                                                                       |
| W38     | Counting direction has been                                                                                                    | Wizard message: Counting direction of the axis has been changed.      |
|         | inverted                                                                                                    |                                                                       |
| W39     | Moving and counting directions                                                                                                    | Wizard message: Both the rotary direction of the motor and the        |
|         | have inverted                                                                                                    | counting have been changed.                                           |
|         |                                                                                                    |                                                                       |

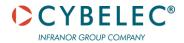

| Msg Nr. | Message                          | DESCRIPTION                                                            |
|---------|----------------------------------|------------------------------------------------------------------------|
| W40     | OK                               | Indicates a cycle or operation has properly ended.                     |
| W41     | No movement executed             | Axis Wizard message: Operator pressed but no movement was              |
|         |                                  | made.                                                                  |
| W42     | Enter next measured angle        | When using double or triple angle measurement, tells the operator      |
|         |                                  | to enter the next measured value.                                      |
| W43     | OK, correction done              | Appears when an angle correction has been entered and applied.         |
| W45     | Enter unlock interface           | This message is displayed when parameter P02.04 Level 0 Lock           |
|         | password                         | HMI is set to yes and the screen is touched.                           |
| W46     | Enter password level 1 or        | This message is displayed when a password of level 1 or higher is      |
|         | greater                          | needed to execute a specific operation.                                |
| W47     | Enter password level 3           | This message is displayed when a password of level 3 or higher is      |
|         |                                  | needed to execute a specific operation.                                |
| W48     | Enter new password               | These messages are displayed when changing passwords.                  |
| W49     | Confirm new password             | These messages are displayed when changing passwords.                  |
| W50     | Enter password for backup        | This message is displayed when trying to create a backup.              |
| W51     | Enter password for restore       | This message is displayed when trying to restore a backup.             |
| W52     | Enter password for init          | This message appears on the page displayed after the system            |
|         |                                  | crashed (soft or hardware problem), when the operator tries to         |
|         |                                  | format the machine.                                                    |
| W53     | Enter password for delete all    | This message is displayed when trying to delete all backups.           |
|         | backups                          |                                                                        |
| W54     | Graphical part                   | This message is displayed when trying to display the flange's length   |
|         |                                  | on the Bend Numerical Page when the part was created with the          |
|         |                                  | TouchProfile Mode. With such parts, it is only possible to display the |
|         |                                  | position value (X) of the back gauge.                                  |
| W55     | P+                               | Message displayed when using the Next-Part Function.                   |
| W56     | Limiting number of step          | The total number of steps for the Step bending function is limited to  |
|         | bending                          | 176.                                                                   |
| W57     | Filter Y1 to check               |                                                                        |
| W58     | Filter Y2 to check               |                                                                        |
| W59     | Enter password level 3 or        | Message displayed when trying to transfer machine parameters           |
|         | restore                          | from a USB key onto the CybTouch (see USB Transfer).                   |
| W60     | Press next or previous button to | Message displayed when Browsing Programs.                              |
|         | browse the programs              |                                                                        |
| W61     | Default/Recalculate              | Message displayed when touching — on a calculated field (see           |
|         |                                  | Set-point back gauge (R axis - optional)).                             |
| W62     | Press + or - to move             | Message displayed when touching a specific axis on the manual          |
|         |                                  | movement page (see Manual Axes Movement).                              |
| W63     | Only one bend                    | Message displayed when pressing the arrow in the Bend 2D page          |
|         |                                  | (see Bend Sequencing), and the graphic part has only one bend.         |

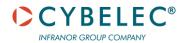

## **ERROR MESSAGES**

| Msg Nr. | Message                        | Description                                                                                                    |
|---------|--------------------------------|----------------------------------------------------------------------------------------------------|
| E02     | Pump motor off                 | The pump motor needs to be on for the sequence to start.                                                        |
| E03     | Buffer Full                    | The part-program memory is full, you cannot add another                                                         |
|         |                                | sequence.                                                                                                    |
| E04     | Code refused                   | The level code to access the selected page is not correct. Try again                                            |
|         |                                | or ask for it if you do not have it.                                                                            |
| E05     | File not compatible            | The loaded part-program is incompatible with the NC. This part                                                  |
|         |                                | should be deleted.                                                                                              |
| E06     | Machine parameter file         | This file is corrupt and cannot be saved. Try to restart the NC. If the                                         |
|         | problem                        | problem persists, format the memory.                                                                            |
| E07     | Machine parameters not         | This message appears when a software update has been made over                                                  |
|         | compatible, please format data | a much older version and the parameters are no longer compatible.                                               |
|         |                                | It can also appear if the uploaded parameters (with RFlink) are                                                 |
|         |                                | much older or newer than the current software version and they are                                              |
|         |                                | not be compatible. A new start-up of the machine must be made.                                                  |
| 500     |                                | Contact your dealer.                                                                                            |
| E08     | Lismisc File not compatible    | Information message, which will disappear when restarting the NC.                                               |
| E09     | Save program problem           | This file is corrupt and cannot be saved. Try to restart the NC. If the                                         |
| E10     | File not found [ ]             | problem persists, format the memory.                                                                            |
| E10     | File not found []              | A file is missing, and the code indicates which one. Call Cybelec with this code to know which file is missing. |
| E11     | Write to file problem          | This file is corrupt and cannot be saved. Try to restart the NC. If the                                         |
| L       | Write to me problem            | problem persists, format the memory.                                                                            |
| E12     | X under minimum limit          | Operator entered a value under the limit, or a memorized value in                                               |
|         | A direct illimitati illine     | the program is under the limit. The wrong value flashes and must be                                             |
|         |                                | corrected.                                                                                                    |
| E13     | X over maximum limit           | Operator entered a value over the limit, or a memorized value in                                                |
|         |                                | the program is over the limit. The wrong value flashes and must be                                              |
|         |                                | corrected.                                                                                                    |
| E14     | Fw SetVar Error []             | May occur when a feature is configured, but the dedicated input/                                                |
|         |                                | output is not configured. Usually this is solved by loading the default                                         |
|         |                                | input/output configuration (see the machine parameters).                                                        |
| E15     | Bottoming not allowed          | This message is displayed when a bottoming sequence is                                                          |
|         |                                | programmed, and bottoming is not allowed with either one of the                                                 |
|         |                                | tools.                                                                                                    |
| E16     | Fw Axes Error []               | Axis manager error. The number gives more information. Most                                                     |
|         |                                | common errors are described in messages E55 to E68.                                                             |
|         |                                | If other error numbers are listed, please send conditions of                                                    |
|         |                                | problem, traces and parameters to the Cybelec Technical support                                                 |
| F47     | Due cue manine e a successi    | for assistance.                                                                                                 |
| E17     | Programming error              | Machine parameters incorrectly configured; the error page is                                                    |
| E10     | No Packgauge defined           | displayed.  All the back gauges programmed in Machine Parameters have none                                      |
| E18     | No Backgauge defined           | selected for mode. Select at least one mode other than none.                                                    |
| E19     | Quantity = 0                   | When pressing start, the programmed amount of parts to be made                                                  |
| L13     | Quantity - 0                   | is '0'. See Number of parts for more information.                                                               |
| E20     | Cycle repeat = 0               | Cannot start cycle because repeat cycle function is set to "0".                                                 |
|         | Syste repeat - 0               | carried start dyale because repeat dyale function is set to 0.                                                  |

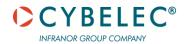

| Msg Nr. | Message                         | DESCRIPTION                                                                         |
|---------|---------------------------------|-------------------------------------------------------------------------------------|
| E21     | No material defined (define one | No material programmed in the Materials page. A material must be                    |
|         | or more in MP)                  | selected to perform calculations.                                                   |
| E22     | "Safety speed" input activated  | The beam stopped because this input was activated while the beam                    |
|         |                                 | was still in HS down. The beam must first switch to LS down before                  |
|         |                                 | this input can be activated.                                                        |
| E24     | Identification Error []         | During the Axis Wizard, there was an error identifying one of the                   |
|         |                                 | axes. The error number (typically E55, E56 or E57) gives more                       |
|         |                                 | information. See also message E16.                                                  |
| E25     | No FAST task running []         | Switch OFF the machine for 1 min and restart it again.                              |
| E26     | NULL pointer to axis struct.    | This message indicates a software bug. Write it all down and contact                |
|         |                                 | Cybelec.                                                                            |
| E27     | MUTEX Error [ ]                 | This message indicates a software bug. Write it all down and contact                |
|         |                                 | Cybelec.                                                                            |
| E28     | I/O no 24V or overload (output  | The 24V power supply for the inputs/outputs is no longer present or                 |
|         | in safety off)                  | an output is overloaded. Reset any safety device on the machine,                    |
|         |                                 | check protection grids and rear guards are closed, etc. If the                      |
|         |                                 | problem persists, switch machine OFF for 3 min and restart it again.                |
|         |                                 | If the problem still persists, check the machine manual and/or ask a                |
| F20     | Dadia link anno and 11          | service technician to check your machine.                                           |
| E29     | Radio link error, code []       | The RFlink chip has detected an error. Check the environment for                    |
|         |                                 | disturbances (cell phone, wi-fi) and that the material works                        |
|         |                                 | properly. If the problem persists, write the error number down and send it Cybelec. |
| E30     | Touchscreen error, code []      | Please contact your machine dealer with this specific code and                      |
| L30     | Touchscreen error, code []      | details.                                                                            |
| E31     | "Crowning" analog input not     | While configuring (setting up) the NC, the Crowning dedicated input                 |
| LSI     | configured                      | was not configured but is requested to run properly.                                |
| E32     | "Crowning" analog output not    | While configuring (setting up) the NC, the Crowning dedicated                       |
|         | configured                      | outputs were not configured but are requested to run properly.                      |
| E33     | Syntax error in XML file        | This file is corrupt and cannot be used. Try to restart the NC. If the              |
|         | <b>7</b>                        | file is a part-program, try to delete it.                                           |
| E34     | Memory allocation problem       | There was a problem while trying to read a file in the memory. The                  |
|         | (xml)                           | file is probably corrupted. The number gives more information,                      |
|         |                                 | write it down.                                                                      |
| E35     | Endless loop on process task    | Process error. Please restart the NC and inform your dealer.                        |
| E37     | WARNING: Overloop intern        | This error should normally never happen on the machine. It means                    |
|         |                                 | there are too many elements in a coded list.                                        |
| E38     | Unknown key                     | There is a list of known screen zones, and the pressed zone is not in               |
|         |                                 | it. This error can normally not happen in the field.                                |
| E39     | "Start" input refused           | The start command is not accepted in this page/situation.                           |
| E40     | R under minimum limit           | The programmed position value for axis R is below the value of the                  |
|         |                                 | minimum limit switch position.                                                      |
| E41     | Thickness smaller than min      | The thickness entered for the material is below the minimum value                   |
|         |                                 | defined in the User Preferences (see Materials).                                    |
| E42     | Thickness greater than max      | The thickness entered for the material is above the maximum value                   |
|         |                                 | defined in the User Preferences (see Materials).                                    |
| E43     | Configuration error             | Input/output incorrectly configured in machine parameters; the                      |
|         |                                 | faulty input/output page is displayed. Check for unauthorized                       |
|         |                                 | doubled outputs or inputs.                                                          |
|         |                                 | This message can also be displayed if the chosen configuration                      |
|         |                                 | requires more icons on the first page than their room available.                    |
|         |                                 |                                                                                     |

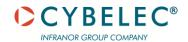

| Msg Nr. | Message                                                           | DESCRIPTION                                                                                                    |
|---------|-------------------------------------------------------------------|----------------------------------------------------------------------------------------------------|
| E44     | "External stop" input is active                                   | External stop may be caused by safety devices, emergency buttons, rear protection guards, etc. See machine instructions.                                                                                                    |
| E45     | Error: backgauge "rest" mode and retract                          | It is not allowed to program a Back-gauge retraction with a support type of back gauge finger.                                                                                                    |
| E46     | "Pressure" analog output not configured                           | While configuring (setting up) the NC, dedicated input or output are not configured but are requested to run properly.                                                                                                    |
| E47     | R over maximum limit                                              | The programmed position value for axis R is above the value of the maximum limit switch position.                                                                                                    |
| E48     | Stop doesn't exist                                                | This error means that the back gauge in the program no longer exists when the operator tries to make a bend. Select a valid back gauge.                                                                                                    |
| E49     | Beam locked                                                       | The back-gauge cycle (see Back Gauges) cannot start because the beam is locked.                                                                                                    |
| E50     | Value out of limit                                                | This message is displayed when the value the operator is trying to be program is bigger than the maximum authorized value.                                                                                                    |
| E51     | Error[ ][ ][ ][ ]                                                 | Internal management error. Write the error's codes down and the software's number (see Information) and call Cybelec.                                                                                                    |
| E52     | Punch does not exist                                              | This message is displayed when trying to create a new part before having selected a punch in the list (see Punches).                                                                                                    |
| E53     | Die does not exist                                                | This message is displayed when trying to create a new part before having selected a die in the list (see Dies).                                                                                                    |
| E54     | Beam too low for crowning movement                                | The beam is still in its secure zone, which is defined in the machine parameters. If this happens during a cycle, it means that the current step TDC is not high enough and needs to be manually programmed in the Extra Bending Parameters. |
| E55     | Identification Error 1 (No motion detected)                       | No motion detected. Should not happen if you started the Wizard from the beginning. If the error remains, check limit switches, drive, wiring, etc.                                                                                          |
| E56     | Identification Error 2 (Not enough oscillations)                  | Not enough oscillations Increase the identification time. See machine parameters manual.                                                                                                    |
| E57     | Identification Error 3 (Amplitude of the oscillation)             | Oscillation amplitude. Increase the identification voltage. See machine parameters manual.                                                                                                    |
| E58     | Fw Axes Error 32 [Trajectory tracking error]                      | This is a regulator error. The axis could not follow its trajectory. This may be due to high friction, resistance or an obstacle on the axis movement. This may also be a drive problem.  Call a technician.                                 |
| E59     | Fw Axes Error 311 [MaxSpeed too high!]                            | Max speed or encoder resolution too high.                                                                                                    |
| E60     | Fw Axes Error 312 [MaxSpeed too small !]                          | Max speed or encoder resolution too low.                                                                                                    |
| E61     | Fw Axes Error 313 [Acceleration too small or MaxSpeed too high !] | Acceleration too low (mm/s2) or max speed too high. This needs to be corrected. Please note that acceleration is not a ramp distance.                                                                                                    |
| E62     | Fw Axes Error 314 [Acceleration too high or MaxSpeed too small !] | Acceleration too high (mm/s2) or max speed too low. This needs to be corrected.                                                                                                    |
| E63     | Punch pressure                                                    | The pressure calculated for the current bend (in Ton/m) is higher                                                                                                    |
| E64     | Die pressure                                                      | than the maximum limit allowed for this tool.                                                                                                    |
| E65     | The beam is not indexed                                           | This message appears when trying to move the crowning manually and the beam is not indexed.                                                                                                    |

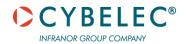

| Msg Nr. | MESSAGE                                                                 | DESCRIPTION                                                                                                    |
|---------|-------------------------------------------------------------------------|----------------------------------------------------------------------------------------------------|
| E65     | The beam is not indexed                                                 | This message appears when trying to move the crowning manually and the beam is not indexed.                                                                                                    |
| E66     | Fw Axes Error 33 [Maximum voltage time exceeded (10V)]                  | This is a regulator error. The axis could not follow its trajectory. This may be due to higher friction, resistance or an obstacle on the axis movement. It may also be a drive problem.  Call a technician.                                               |
| E67     | Fw Axes Error 39 [Speed tracking error]                                 | This is a regulator error. The axis could not follow its trajectory. It may be due to higher friction, resistance or an obstacle on the axis movement. It may also be a drive problem.  Call a technician.                                                 |
| E68     | Fw Axes Error 316 [MinPosition or MaxPosition outside limit!]           | Axis position counter is out of max or min limit.  Verify physical axis position and set the axis counter accordingly.                                                                                                    |
| E69     | The machine is not indexed! No limit                                    | Before the machine is indexed, the NC doesn't know where the axes are. In manual page, movements are authorized but the electronic stroke limits are not activated. Operator is responsible for stopping axis movement before mechanical limit is reached. |
| E70     | Progr. angle is smaller than the die angle                              | The programmed angle is smaller than the die angle. Change die.                                                                                                    |
| E71     | Progr. angle is smaller than the punch angle                            | The programmed angle is smaller than the punch angle. Change punch.                                                                                                    |
| E72     | Depth safety                                                            | The calculated angle causes the punch, material, and die to collide and approach coining mode. Operator must confirm to proceed.                                                                                                    |
| E73     | Collision back gauge-tool                                               | This message appears to warn that, with the parameters cannot be entered as such, for they would cause a collision between the back gauge and the tools. Check your parameters' values.                                                                    |
| E74     | Beam error No [ ][ ][ ]                                                 | This message indicates an error of the beam. The first number refers to the message number (see Beam Error Messages).                                                                                                    |
| E75     | Beam: static gains not found                                            |                                                                                                    |
| E76     | Error in the parameter beam (you must correct it before continuing)     |                                                                                                    |
| E77     | Error in the sequence parameter (you must correct it before continuing) |                                                                                                    |
| E78     | RS232: parity error                                                     |                                                                                                    |
| E79     | RS232: overrun                                                          |                                                                                                    |
| E80     | RS232: framing                                                          |                                                                                                    |
| E81     | RS232: noise                                                            |                                                                                                    |
| E82     | Security module event No xx                                             |                                                                                                    |
| E83     | Security module error time out                                          |                                                                                                    |
| E84     | Security module error checksum                                          |                                                                                                    |
| E85     | Security module error buffer rec to small                               |                                                                                                    |
| E86     | File access error                                                       | There was an error when trying to access a file while programming an option. Make sure that the code was entered properly. If it is not working, try and restart the NC. If the problem persists, contact Cybelec.                                         |

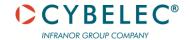

| Msg Nr. | Message                      | Description                                                                          |
|---------|------------------------------|--------------------------------------------------------------------------------------|
| E87     | Unknown error                | An unknown error occurred while trying to program an option.                         |
|         |                              | Contact Cybelec.                                                                     |
| E88     | RS232: port already open     |                                                                                      |
| E89     | Solution not found           | This message indicates that the bending sequence automatic search                    |
|         |                              | did not find any solution. Try to create the bending sequence                        |
|         |                              | manually. If not possible, it means that this part is not feasible on                |
|         |                              | this machine.                                                                        |
| E90     | Too many buttons on bend num | Too many buttons are configured for the available space on the                       |
|         | page                         | Bend Numerical Page. The last one, and all the following will be                     |
|         |                              | refused. A technician must check the configuration.                                  |
| E91     | Next program error           | This message appears when there has been a problem with the                          |
|         |                              | Next-Part Function. The problem appeared when going to the next                      |
|         |                              | part: it doesn't exist or could not be read.                                         |
| E92     | Step bending-too many steps  | The programmed step-bend cannot have so many steps. Try                              |
|         |                              | reprogramming it, and eventually the whole part.                                     |
| E93     | Beam drive error             | There is an error on one of the drives controlling the beam. Check                   |
|         |                              | them and resolve the problem. They must be ready to run.                             |
| E94     | F_CycStopAxe failure, please | Should not happen. If it does, call a technician to make a trace and                 |
|         | make a "Tracer"              | have him send it to <a href="mailto:support@cybelec.ch">support@cybelec.ch</a> .     |
| E95     | Combined machine IO          | (Option K1 - combined machine) – configuration of the outputs/                       |
|         | configuration                | inputs is not correct when option K1 is activated.                                   |
| E97     | Negative face length         | Flange length is too short for the radius programmed.                                |
| E98     | Incorrect face               | This message means that the face number programmed in the bend                       |
|         |                              | sequence is outside the limits. This message can normally not                        |
|         |                              | happen on a part programmed on the CybTouch but could on an                          |
|         |                              | imported part. Reprogram the part entirely.                                          |
| E99     | Illegal stop                 | This message means that there is a problem between the stop                          |
|         |                              | number and the face number programmed in the bend sequence.                          |
|         |                              | One or the other is outside the limits. This message can normally                    |
|         |                              | not happen on a part programmed on the CybTouch but could on an                      |
|         |                              | imported part. Reprogram the part entirely.                                          |
| E100    | Stop does not suit           | No gauging solution was found for the current bend. This bend                        |
|         |                              | cannot be made with the actual machine configuration.                                |
| E101    | Station error                | (Option K1 - combined machine) – this message is displayed when                      |
|         |                              | trying to go in auto mode, and no station is defined. Or if one of the               |
|         |                              | switches defining the current station changes state while working.                   |
| E102    | Cycle station Time out       | (Option K1 - combined machine) – the duration of the station                         |
|         |                              | change cycle exceeded the maximum allowed. Check if the station                      |
|         |                              | movement is not impeded in any way.                                                  |
| E103    | Clamping opened              | The machine cannot start if the tools are not properly clamped.                      |
| F104    | Chatian Lankad               | Check the status of the tools on page Manual Axes Movement.                          |
| E104    | Station locked               | (Option K1 - combined machine) – it is not possible to work on the                   |
|         |                              | station, because the tooling is still locked (input Unlocked not                     |
| F10F    | Culindar not in position     | active). Check the locking device of the station.                                    |
| E105    | Cylinder not in position     | (Option K1 - combined machine) – the station cannot change                           |
|         |                              | position, because one of the cylinder's status is unknown, i.e. it is                |
|         |                              | neither closed nor opened. Correct the situation from the page Manual Axes Movement. |
|         |                              | ivialiuai Axes ivioveillelli.                                                        |

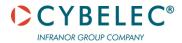

| Msg Nr. | Message                                  | DESCRIPTION                                                                                                    |
|---------|------------------------------------------|----------------------------------------------------------------------------------------------------|
| E106    | Machine Err code D2. Contact your dealer | Contact your dealer.                                                                                                    |
| E107    | X relative impossible                    | This message is displayed when trying to select the relative mode for the positioning of the back gauge on a graphic part, or on the first step of a program (see Set-point back gauge (X axis) / flange length). |
| E108    | Beam under minimum limit                 | When pressing Start, the CybTouch checks if the targeted position                                                                                                    |
| E109    | Beam over maximum limit                  | for the beam is within the limits. Check your program.                                                                                                    |

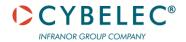

## **BEAM ERROR MESSAGES**

| Msg Nr. | DESCRIPTION                                | COMMENT                                                  |
|---------|--------------------------------------------|----------------------------------------------------------|
| 13      | Command refused because pinch point is     | Check the value of the PP correction, and the value of   |
|         | below Y1 and Y2 bottom dead centre         | the BDC correction in the User Preference page.          |
| 14      | Command refused because the speed          |                                                          |
|         | commutation point is below the pinch point |                                                          |
| 15      | Command refused because low speed up       |                                                          |
|         | speed out of limits                        |                                                          |
| 16      | Command refused because speed out of       |                                                          |
|         | limits                                     |                                                          |
| 17      | Command refused because Bottom Dead        | Difference between target values of Y1 and Y2 bigger     |
|         | Centre Y1 and Y2 are too different         | than the limit value defined in the machine parameter.   |
|         |                                            | Call you dealer.                                         |
| 18      | Command refused because pinch point is     |                                                          |
|         | outside stroke limits                      |                                                          |
| 19      | Command refused because beam is moving     |                                                          |
| 20      | Command refused because Bottom Dead        |                                                          |
|         | Centre is outside the beam limits          |                                                          |
| 26      | Command refused because beam is in         | For example, beam out synchronism tolerance.             |
|         | emergency                                  |                                                          |
| 27      | Command refused because Synchronism        | Problems with limit parameters (max and min) of the      |
|         | controller parameters not in range         | beam. Contact your dealer.                               |
| 28      | Command refused because stop is active     | ,                                                        |
| 37      | Command refused because zero has not       | Beam is not indexed.                                     |
|         | been found yet                             |                                                          |
| 40      | Command refused because bend data have     |                                                          |
|         | never been loaded                          |                                                          |
| 44      | Command refused because beam is in         | Only the axis with the highest position is allowed to be |
|         | emergency. Only a manual down of the       | moved manually down.                                     |
|         | upper axis is allowed                      | morea manaany ao min                                     |
| 49      | Command refused because beam is not at     |                                                          |
| .5      | high end of stroke position                |                                                          |
| 52      | Command refused because the beam is        |                                                          |
|         | requested to go to TDC                     |                                                          |
| 53      | Command refused because a beam cycle is    |                                                          |
|         | not running                                |                                                          |
| 248     | Synchronism limit reached, Y1: {0} Y2: {1} | Height difference between Y1 and Y2 bigger than the      |
| 2.0     |                                            | limit value defined in the machine parameter. Call you   |
|         |                                            | dealer.                                                  |
| 265     | Error with Oil Leakage Control. Cancelling |                                                          |
| 200     | operation                                  |                                                          |
| 267     | Beam not indexed, no move                  |                                                          |
| 606     | High speed down stopped by safety speed    |                                                          |
| 000     | switch                                     |                                                          |

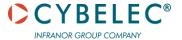

| Msg Nr. | DESCRIPTION                           | Соммент                           |
|---------|---------------------------------------|-----------------------------------|
| 607     | Command refused because other command | Order of priority is as follows : |
|         | still active                          | 1. Stop Command                   |
|         |                                       | 2. Go to TDC MAX                  |
|         |                                       | 3. Go to next TDC                 |
|         |                                       | 4. Up command                     |
|         |                                       | 5. Down command                   |

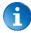

This table does not contain an exhaustive list of all the errors related to beam. If the message number is not explained here, please write it down and contact your dealer.

### **INTERNAL RESET ERROR MESSAGES**

This kind of messages appears if a serious error occurred. The display automatically switches to a page as shown below.

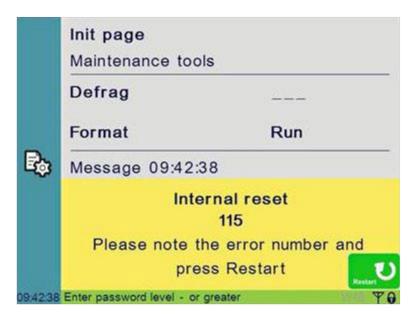

If such an error occurs,

- Write down the error number and press the Restart button.
- If the error remains, turn the machine off and let it cool down before restarting it.
- If the error still remains, write down the error number and contact your dealer.

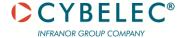

## **RESOURCES**

### **TUTORIALS - VIDEOS**

Please subscribe to our YouTube channel to have our latest videos and tutorials.

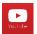

https://www.youtube.com/channel/UCLBu-RxCGGf\_epuHtMwoAcQ

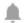

Don't forget to click on the ring bell button to stay in touch!

Your feedback is very important for us in order to improve our equipment.

Please, let us know if you have any suggestion

Mail us to our support: <a href="mailto:support@cybelec.ch">support@cybelec.ch</a>